## **Add Privileged Users window**

The Add Privileged Users window allows you to specify which trusted users you want to audit. You can specify trusted users by individual SQL Server login names or by the fixed server role. When you specify a fixed server role, the SQLcompliance Agent collects events generated by any login who is a member of that role.

Select the logins or fixed server roles you want to audit, and then click Add. You can specify both individual logins and roles.

SQL Compliance Manager audits all activity on your server. [Learn more](https://www.idera.com/productssolutions/sqlserver/sqlcompliancemanager) > >

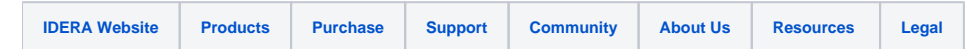